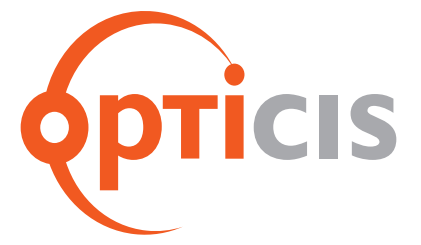

## **Комплект устройств для передачи сигналов интерфейсов DVI, RS-232 и аудио по оптоволоконному кабелю**

# Руководство пользователя Модель.M5-2A2-TR

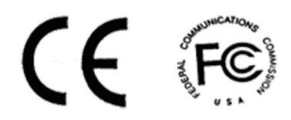

Документ номер: ОММ-D150102-M52A2 / ред. 1.4

## Оглавление:

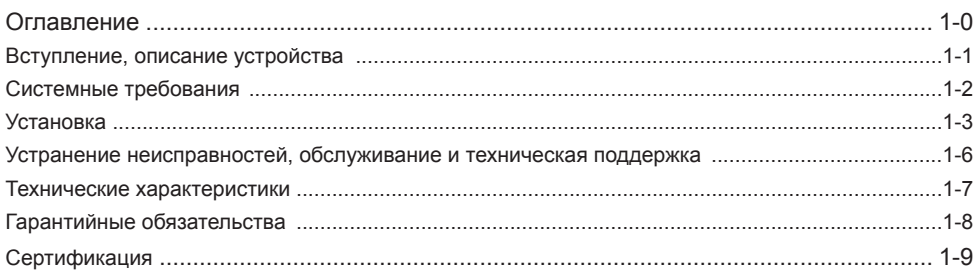

## Иллюстрации

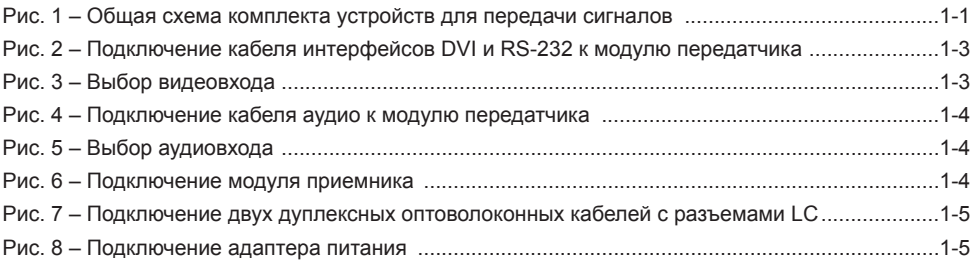

## **ЗДРАВСТВУЙТЕ!**

Поздравляем Вас с приобретением M5-2A2-TR - комплекта устройств для передачи сигналов интерфейсов. Данное руководство призвано помочь Вам в процессе установки и эксплуатации устройства.

#### **ОПИСАНИЕ ИЗДЕЛИЯ**

**M5-2A2-TR** - это комплект устройств для передачи сигналов интерфейсов DVI, RS-232 и аудио по оптоволоконному кабелю. С его помощью можно передавать сигналы интерфейсов DVI-D Single Link и HDMI с разрешением до 1920х1200 по двум дуплексным оптоволоконным кабелям с разъемами LC на расстояние до 2000 метров. В режиме HDMI поддерживается передача HDCP защищенных сигналов на расстояние до 200 метров. Устройство поддерживает передачу сигналов компьютерной графики с разрешением до 1920х1200 (24 разрядная глубина кодирования цвета, частота обновления 60 Гц) и форматы высокой четкости до 1080р, а также совместимо с DDC2B и HDCP. Допускается подключение к передатчику одного из трех поддерживаемых типов аудио: цифровое аудио SPDIF (разъем RCA), цифровое аудио (оптический интерфейс TOSLINK) или аудио стерео (разъем RCA), параллельно с этим предусмотрены аналогичные выходы. С помощью интерфейса RS-232 можно осуществлять управление AV-системами, подключенными по схеме устройство-устройство или устройство-контроллер.

Используя в своей работе более четырех оптоволоконных кабелей, данное устройство допускает передачу видео формата DVI/HDMI, цифрового/аналогового аудио, команд интерфейса Display Data Channel (DDC), а также HDCP защищенных сигналов. Данный комплект устройств обладает отличными характеристиками передачи сигналов с помощью оптоволоконных проводников, поддерживает передачу сигналов на расстояние до 2000 метров, прост в установке и эксплуатации, а процесс передачи по оптоволоконному кабелю прекрасно защищен от радио- и электромагнитных помех. Помимо всего прочего данный комплект рассчитан на работу как с одно так и с многомодовым оптоволоконными кабелями одновременно.

#### **В КОМПЛЕКТ ПОСТАВКИ M5-2A2-TR ВХОДЯТ:**

- Один модуль передатчика и один модуль приемника
- Адаптер питания 12 В/3 А (включая кабель) 2 шт.
- Руководство пользователя
- Оптоволоконный кабель (поставляется отдельно)

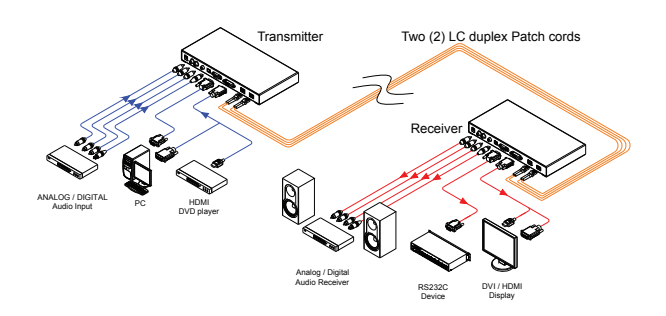

**Рис. 1** – Общая схема комплекта устройств для передачи сигналов

## **СИСТЕМНЫЕ ТРЕБОВАНИЯ**

#### □ **Требования к аппаратному оборудованию**

- В Вашем ПК, работающем с Windows/Mac, должна быть видеокарта и контроллер. Видеокарта должна поддерживать максимально возможное разрешение, сопоставимое с разрешением подключенной панели.
- При использовании в работе устройства ПК какие-либо дополнительные объемы памяти, повышенная скорость работы центрального процессора или системные контроллеры не требуются.
- Перед подключением оптоволоконного кабеля рекомендуется произвести пробный запуск устройства и его приложений с использованием короткого медного кабеля.

#### □ **Требования к ПО**

■ Если используемый графический контроллер DVI и периферийная панель совместимы с операционной системой устройства и его приложений, то никакие дополнительные требования к ПО не выдвигаются.

#### □ **Техническое руководство к адаптеру питания**

Система питания M5-2A2-TR построена таким образом, что питание модуля передатчика и приемника осуществляется путем подключения кабеля питания к каждому из них.

## **УСТАНОВКА**

**Внимание!** Строго соблюдайте порядок установки, приведенный ниже. Несоблюдение порядка выполнения операций может привести к ненадлежащей или неправильной работе устройства.

#### **Шаг 1**

Аккуратно распакуйте все компоненты, входящие в комплект поставки.

#### **Шаг 2**

Отключив питание системы, подсоедините с помощью медного кабеля модуль передатчика к розетке DVI/HDMI Вашего ПК или к другому источнику видеосигнала. При необходимости подсоедините кабель интерфейса RS-232 к каждому 9-контактному разъему D-sub Вашего ПК и модуля передатчика.

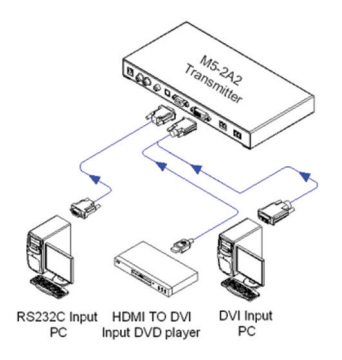

**Рис. 2** – Подключение кабеля интерфейсов DVI и RS-232 к модулю передатчика

С помощью переключателя на передней панели выберите видеовход и тип интерфейса, соответствующий интерфейсу устройства-источника.

**Примечание:** при выборе входа DVI защита HDCP поддерживаться не будет. То есть, если устройство-источник видеосигнала поддерживает HDCP защиту контента, то следует перевести в положение HDMI (даже в том случае, если выход все равно будет DVI).

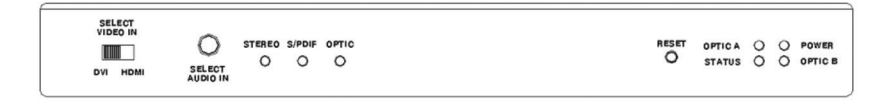

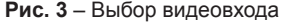

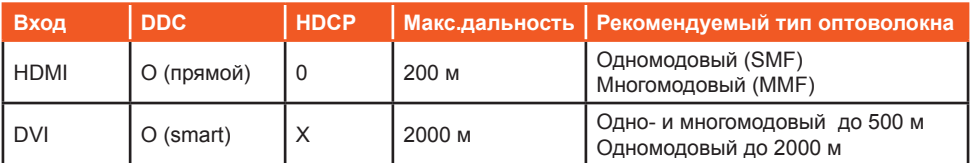

#### **Шаг 3**

С помощью кабеля с разъемом RCA или оптоволоконного кабеля подключите устройствоисточник аудиосигнала к передатчику.

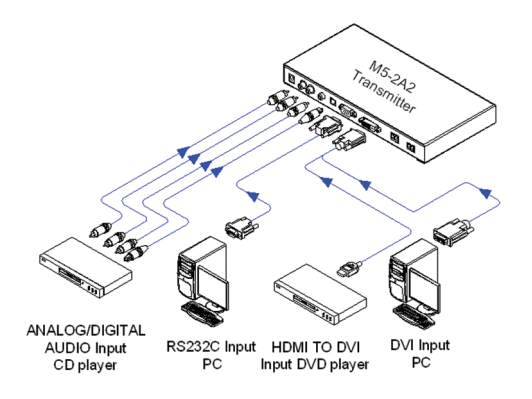

**Рис. 4** – Подключение кабеля аудио к модулю передатчика

Кнопки на передней панели устройства позволяют Вам выбрать один их трех аудиовходов - для кабеля RCA, коаксиального кабеля S/PDIF и оптоволоконного кабеля S/PDIF. Смена аудиовхода осуществляется нажатием кнопки. Убедитесь, что индикатор выбранного Вами аудиовхода горит.

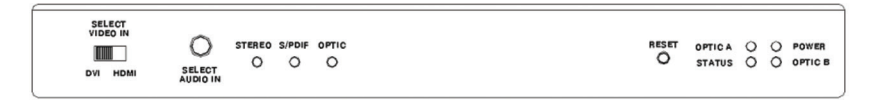

**Рис. 5** – Выбор аудиовхода

#### **Шаг 4**

По аналогии с алгоритмом, изложенным выше, при помощи медного кабеля DVI подсоедините модуль приемника к панели, а также к выходу устройства-источника, например, медиасервера. Допускается также подключение к аудиосистеме, для этого достаточно воспользоваться аудиокабелем. Подключение к панели устройств, работающих с интерфейсом RS-232, осуществляется с помощью соответствующего медного кабеля.

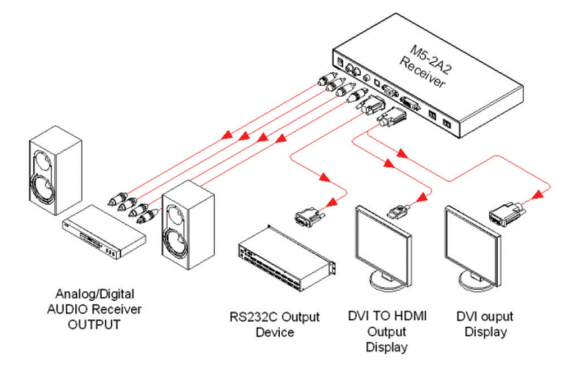

**Рис. 6** – Подключение модуля приемника

#### **Шаг 5**

Снимите защитную упаковку и подсоедините два дуплексных оптоволоконных кабеля к розеткам LC-модулей передатчика и приемника, так, как это показано на рис. 8. Убедитесь, что кабели плотно зафикисированы в розетках.

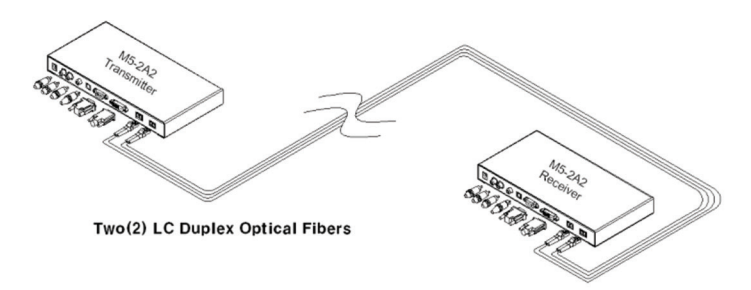

**Рис. 7** – Подключение двух дуплексных оптоволоконных кабелей с LC-разъемами

**Примечание:** КАТЕГОРИЧЕСКИ ЗАПРЕЩАЕТСЯ смотреть на LC-розетки модуля Uplink, к которому подключено питание. Запрет действителен не взирая на тот факт, что по своим параметрам они соответствуют требованиям безопасности для глаз при работе с лазерами класса 1, а также прошли сертификацию CDRH/FDA.

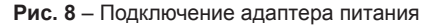

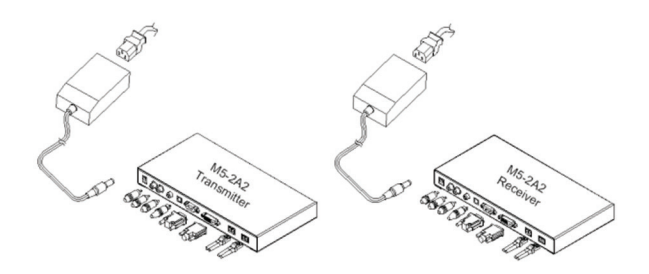

#### **Шаг 6**

Подключите к модулям передатчика и приемника кабель адаптера питания, который, в свою очередь, должен быть включен в розетку электросети. На обоих модулях должны загореться индикаторы наличия питания.

#### **Шаг 7**

Включите питание ПК, панели или периферийного устройства с интерфейсом RS-232. Убедитесь, что индикаторы "STATUS", "OPTIC A" и "OPTIC B" горят, это будет означать, что дуплексные кабели с разъемами LC (равно, как и все остальные типы кабелей) подключены корректно.

**Совет 1:** В случае если какой-либо индикатор после проведения всех вышеуказанных операций не горит, мы рекомендуем после подключения всех кабелей для подачи питания на оба модуля нажать кнопку RESET.

**Совет 2:** Не рекомендуется производить горячее подключение модуля Uplink. Это связано с негативным воздействием дискретного напряжения.

## **УСТРАНЕНИЕ НЕИСПРАВНОСТЕЙ**

#### **Панель ничего не показывает (черный экран)**

- Проверьте надежность подключения всех разъемов питания (всех типов кабелей).
- Убедитесь, что индикатор питания горит.
- Убедитесь, что модули передатчика и приемника подключены, соответственно, к ПК и панели.
- Убедитесь, что ПК и панель включены и работают нормально.
- С помощью кнопки Reset на модулях Uplink и Downlink сбросьте питание прибора M5-2A2-TR.
- Если панель и устройство-источник видеосигнала поддерживают HDCP, следует убедиться, что выбран видеовход HDMI.
- Повторно подключите оптоволоконные кабели с разъемами LC и перезагрузите систему.

#### **Экран панели перекошен или воспроизводит шум.**

- Проверьте правильность установки графического разрешения. Войдите в настройки панели и проверьте их правильность.
- С помощью кнопки Reset на модулях приемника и передатчика сбросьте Ваш M5-2A2-TR.
- Сбросьте систему.
- Отключите питание, отсоедините и повторно подсоедините оптоволоконные кабели или кабели питания адаптера, а затем включите питание.

#### **ОБСЛУЖИВАНИЕ**

- Данное устройство не требует специального обслуживания. Эксплуатировать устройство следует в помещении с благоприятными условиями, не допуская контакта с водой или сильного загрязнения пылью.
- В устройстве нет компонентов, предназначенных для обслуживания пользователем. По всем вопросам обслуживания и ремонта устройства следует обращаться в компанию Opticis или к ее официальным представителям.

#### **ТЕХНИЧЕСКАЯ ПОДДЕРЖКА**

По всем вопросам коммерческого и общего характера обращайтесь к Вашему торговому представителю. По вопросам технической поддержки направляйте Ваши письма в компанию Opticis по адресу techsupp@opticis.com или через сайт www.opticis.com.

### **ТЕХНИЧЕСКИЕ ХАРАКТЕРИСТИКИ**

#### **M5-2A2-TR – комплект устройств для передачи сигналов**

Соответствие. стандарту. DVI.. Благодаря. использованию. оптоволоконных. каналов. связи. и. DDC2B, устройство.соответствует.спецификации.DVI.1.0.

#### **Дальность передачи сигналов:**

- Передача аудиосигналов через. DVI разъемы с помощью интерфейса RS-232 (по одно- или многомодовыми оптоволоконным кабелям).
	- До 2000 метров, посредством двух дуплексных одномодовых оптоволоконных кабелей с разъемами LC (при использовании Smart DDC).
	- До 500 метров, посредством двух дуплексных многомодовых оптоволоконных кабелей с разъемами.LC.(при.использовании.Smart.DDC).
- В режиме HDMI поддерживается передача HDCP до 200 м.

**Аудио:**.аналоговое.стерео.аудио.RCA,.S/PDIF.(коаксиальный),.S/PDIF.(оптический)

**Примечание:**. электрический. и. оптический. порт. S/PDIF. не. поддерживают. аудио. формата. D-PCM.и.PCM.(только.для.стерео).

#### **Интерфейс RS-232C. Поддерживает работу 9-контактного разъема D-sub.**

#### **Механические параметры передатчика и приемника**

 $\blacksquare$  Габаритные размеры: 260 х 130 х 31 мм

#### **Требования к условиям окружающей среды**

- Рабочая температура: от 0°С до 50°С
- Температура хранения: от -30 $^{\circ}$ С до 70 $^{\circ}$ С
- $\blacksquare$  Влажность: от 10% до 85%

#### **Адаптер питания**

- Вход питания: розетка для универсального кабеля питания 85-264 В, 50/60 Гц.
- Выход питания: адаптер постоянного тока 12 В, 3,0 А
- Кабель.питания:.проводник.12.В
- $\blacksquare$  Длина кабеля питания: 1,8 м
- Сертификация: PSE, UL, cUL, FCC, CE, TUV-GS

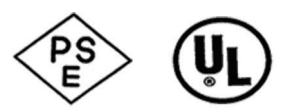

## **ГАРАНТИЙНЫЕ ОБЯЗАТЕЛЬСТВА**

#### **Однолетняя гарантия**

Компания Opticis предоставляет на данное устройство однолетнюю гарантию. Согласно этому гарантируется, что при надлежащей эксплуатации и проведении своевременного обслуживания устройство не будет иметь дефектов в качестве выполненных работ или материалах, из которых оно изготовлено, в течение одного года с момента его приобретения у компании Opticis или ее официальных представителей.

В случае ненадлежащей работы устройства в течение оговоренного гарантийного периода, компания Opticis обязуется:

- за свой счет провести полные или частичные ремонтные работы;
- предоставить клиенту аналог неисправного продукта или произвести замену вышедшего из строя компонента или
- возместить клиенту стоимость устройства, признанного неисправным.

Все замененные компоненты автоматически становятся собственностью компании Opticis.

Компоненты, поставляемые взамен неисправных, могут быть как новыми, так и восстановленными.

На все замененные или отремонтированные компоненты распространяется новая 90-лневная гарантия или же восстанавливается исходная, в зависимости от того, чей период дольше.

Компания Opticis не несет никакой ответственности за программное обеспечение, встроенное ПО, данные пользователя, которые находятся/хранятся или используются на устройствах, возвращаемых компании в рамках выполнения гарантийных обязательств.

#### **Ограничения и исключения из гарантии**

В рамках данных гарантийных обязательств компания Opticis не несет какой-либо ответственности во всех случаях выхода устройства из строя по причине:

- применения не по назначению, неверного применения устройства, небрежного обращения с устройством;
- превышения допустимой механической нагрузки и электростатического напряжения;
- самовольного внесения в устройство изменений;
- ненадлежащего или нерегулярного технического обслуживания кем бы то ни было, кроме компании Opticis или ее официальных агентов;
- использования в работе устройства любых приложений кроме официально допустимых.

#### **Утилизация старого электро- и электронного оборудования**

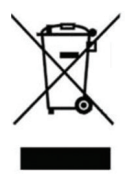

(Используется в странах ЕС и других странах, практикующих разделение отходов по типам). Данный знак на устройстве или его упаковке означает, что утилизация данного продукта отличается от утилизации обычных бытовых отходов. Данный тип отходов следует доставлять в специально отведенное место, где предусмотрена утилизация и переработка электрического и электронного оборудования. Обеспечиваяправильнуюутилизациюипереработку,выустраняетепотенциальную угрозу загрязнения окружающей среды или вреда здоровью людей, которые могут

стать результатом неправильного обращения с этим видом отходов.

Повторная переработка материалов, из которых изготовлено устройство, помогает сохранять природные ресурсы. Для получения более подробной информации касательно утилизации и переработки данного устройства, пожалуйста, обратитесь к ближайшее представительство компании, компанию по переработке отходов или в магазин, в котором Вы приобрели устройство.

### **Сертификация**

CE / FCC, безопасность для глаз лазерного луча класса 1

#### **Сертификация безопасности для глаз**

В работе устройства применяются приемопередающие устройства 1310 и 1550 нм, выпускаемые компанией Opticis Co., Ltd. Все они прошли сертификацию CDRH/FDA, и считаются лазерными устройствами класса 1 (IEC60825-1).

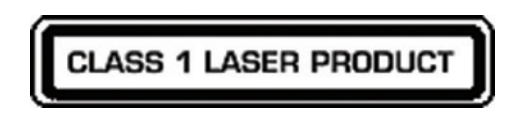

**Внимание!** Использование в работе устройства элементов управления или рабочих алгоритмов, отличных от приведенных в данном документе, может привести к радиоактивному облучению.

По вопросам поддержки, пожалуйста, обращайтесь к Вашему дистрибьютору или официальному представителю компании-производителя.

Обратиться за технической поддержкой можно на сайте компании Opticis www.opticis.com или отправив запрос по адресу techsupp@opticis.com